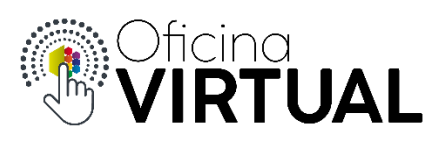

## **Cambiar Plan de Internet**

Para cambiar el plan de Internet, el socio debe ser parte de Nivel 3 y tener activo el servicio de internet en alguna de sus cuentas.

1. Selecciona "Administrar Servicios" del menú de opciones.

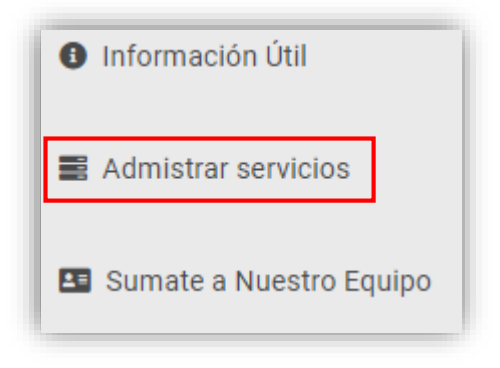

2. Selecciona el servicio de Internet

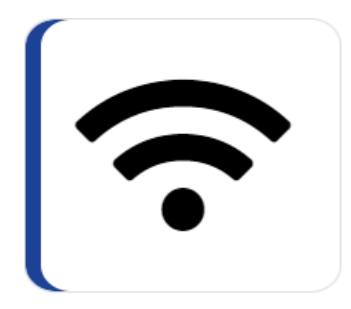

3. Selecciona tu cuenta, en la cual deseas modificar la velocidad de tu conexión. Aquí verás todas las cuentas que tienen activo el servicio de Internet

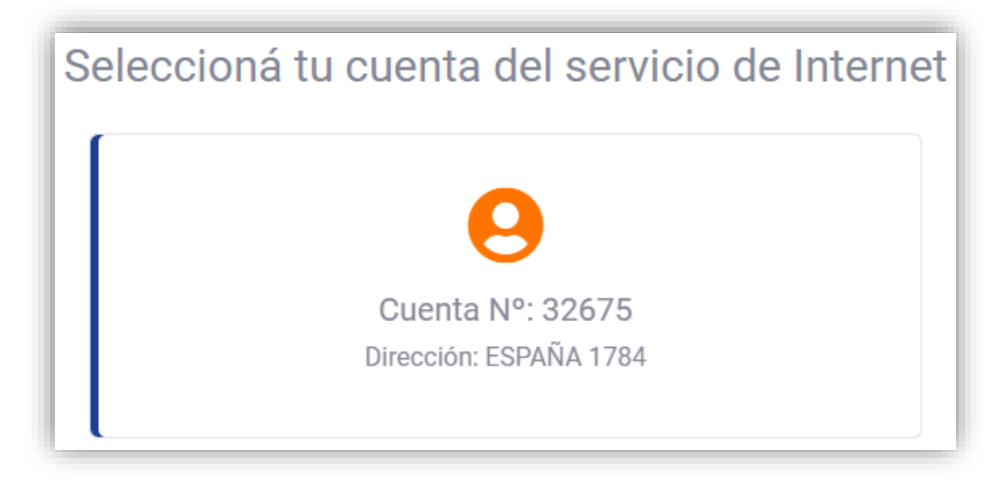

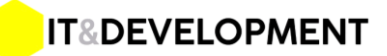

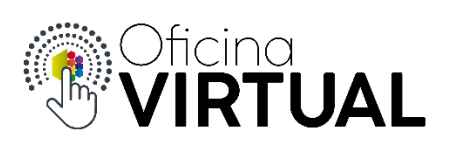

4. El sistema te mostrará el plan que actualmente tienes y los planes disponibles para tu cuenta con el precio y sus respectivas características. Presiona "Activalo Ahora"

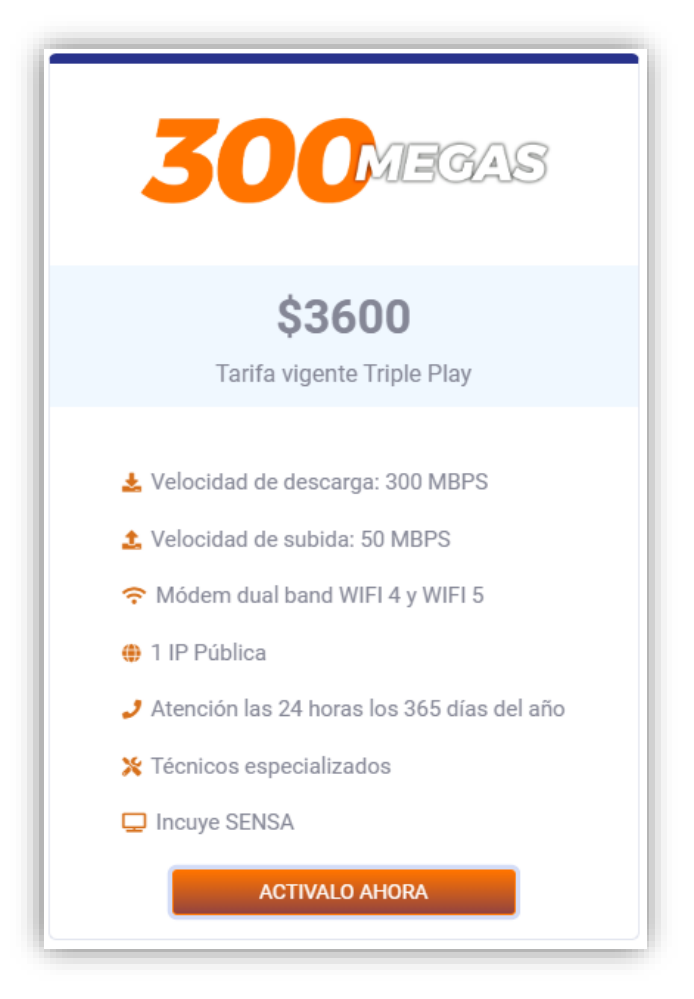

5. Confirma la activación

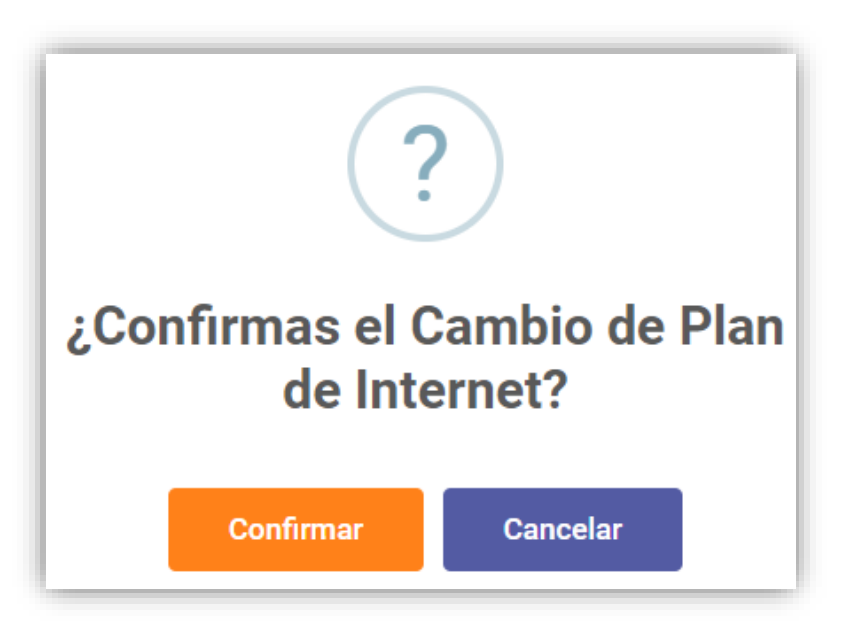

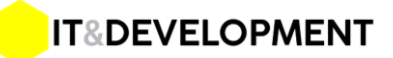

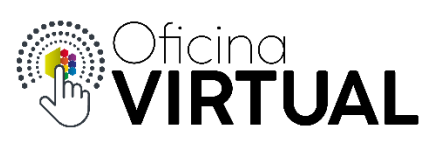

6. El sistema te confirmará la acción y el nuevo plan quedará activado

## Consideraciones:

- El impacto del cambio de velocidad puede demorar varios minutos en verse reflejado. Durante ese tiempo no es necesario que hagas nada, solo espera que el sistema termine de actualizar tu plan.
- Una vez operativo tu nuevo plan, recibirás un mail de confirmación con los datos del mismo.

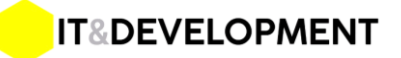